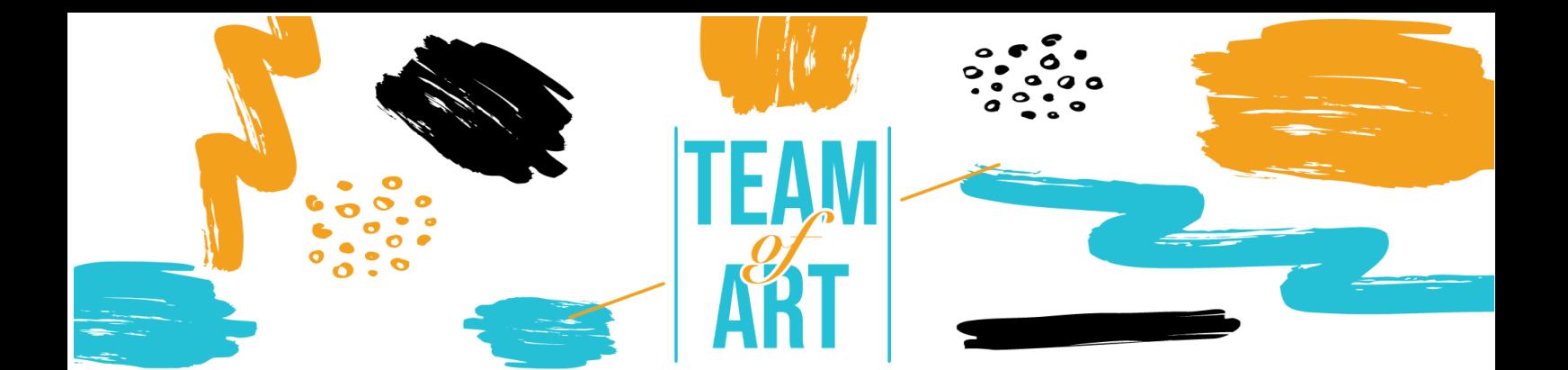

# **COMMENT UTILISER LES MÉDIAS SOCIAUX DANS LA VULGARISATION ARTISTIQUE ? CAS D'ÉTUDE : UTILISER INSTAGRAM POUR POPULARISER L'ART**

## **Objectif général**

L'objectif de cette fiche pratique est de présenter plusieurs exemples de feed Instagram de musées, et comment utiliser Instagram pour populariser et promouvoir l'art auprès de vos apprenants lors de vos ateliers artistiques.

Dans cette fiche pratique, vous allez :

- ✔ découvrir les feeds Instagram des musées,
- $\vee$  apprendre à utiliser Instagram et ses possibilités,
- ✔ réutiliser vos connaissances de l'application pour créer un joli feed avec vos apprenants.

### **Vous aurez besoin de :**

- ✔ un ordinateur ou un téléphone avec un accès à Internet.
- $\sqrt{\ }$  un compte Instagram
- $\vee$  le contenu utilisé pour le feed (texte, image, son, vidéo, etc.)

### **Défis et contexte**

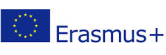

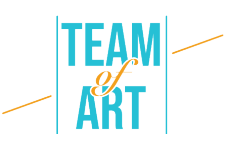

Aujourd'hui, il est capital pour toute organisation d'être présente sur les réseaux sociaux : Facebook, Instagram, Twitter, YouTube, Pinterest, etc. Instagram est l'un des médias les plus importants pour l'art, pour les artistes, les musées et le public. Instagram est axé sur l'image, donc les œuvres d'art (dessins, peintures, sculptures) sont parfaites. Une œuvre d'art suscite des émotions, crée des discussions et entraîne donc une interaction et une participation.

Le public d'Instagram est très large, plutôt jeune, et ne visite pas forcément les musées. L'utilisation de ce réseau social permet aux institutions de créer des liens avec ce public, de rendre l'institution plus attractive, d'impliquer le public et de l'inciter à créer sa propre expérience de visite. En effet, si une personne poste une photo d'une œuvre d'une exposition, elle participe à la popularisation de cette œuvre et à la promotion du musée.

Cependant, avant de vous lancer sur Instagram, vous devez évaluer vos objectifs et vous préparer. Les réseaux sociaux demandent du temps, des compétences et de l'engagement. Vous devez d'abord répondre à la question suivante : est-il pertinent de créer un compte Instagram pour ma structure ? Dans quel but ? (Visibilité, interactivité...) Pour quel public ? Ensuite, vous devez établir un plan de communication. Grâce à cet outil, vous allez créer des rendez-vous pour les utilisateurs. De plus, vous faciliterez le travail du musée et des personnes en charge des réseaux sociaux : il sera possible de préparer des posts à l'avance et de savoir quoi faire sans chercher pendant des heures ce qu'il faut publier. Enfin, il faut soigner son image en publiant des

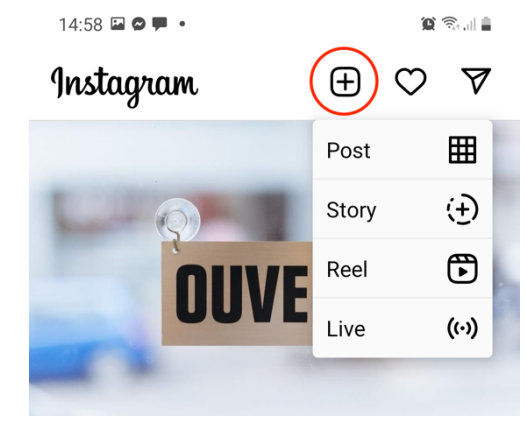

photos de qualité et en s'exprimant avec un ton approprié. Attention, les réseaux sociaux sont un investissement à long terme.

Instagram propose de nombreux outils pour communiquer. Dans cette leçon, nous ne parlerons que de la manière de poster des

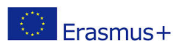

Ce projet a été financé avec le soutien de la Commission européenne. Cette publication n'engage que son auteur et la Erasmus+ Commission n'est pas responsable de l'usage qui pourrait être fait des informations qui y sont contenues.

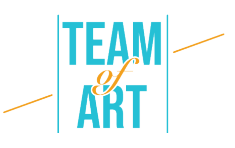

photos ou des vidéos depuis votre ordinateur ou votre téléphone sur Instagram. Les autres outils disponibles sont les stories, les reels et les live. Mais vous ne pouvez pas les créer depuis un ordinateur, vous devez utiliser un téléphone.

Les story sont des photos ou des vidéos disponibles sur votre profil pendant seulement 24h. Dans celles-ci, vous pouvez ajouter des liens vers votre site web ou votre boutique, vous pouvez également créer une enquête. Les Reels sont des vidéos inspirées de TikTok. Vous choisissez une musique et réalisez une courte vidéo (60s maximum) autour du son. Le feed, où vont vos posts, est la vitrine de l'institution.

### **Adaptation**

1. Préparation

Pour publier sur Instagram, nous vous recommandons d'avoir déjà préparé le contenu (images, vidéos, textes) dans un dossier. Les photos ou vidéos doivent être de bonne qualité. Le texte doit être adapté à la structure et au public cible. De nombreux musées rédigent leurs textes dans la langue locale et en anglais également. N'oubliez pas d'ajouter des hashtags, c'est crucial pour ce réseau social, nous en parlerons plus tard.

2. Créer votre post

Sur votre ordinateur ou votre téléphone, ouvrez le site web ou l'application Instagram et connectez-vous à votre compte. Cliquez sur la case avec une croix, en haut de la page. Sur votre téléphone, sélectionnez Post.

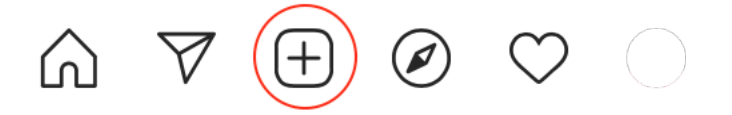

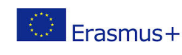

Ce projet a été financé avec le soutien de la Commission européenne. Cette publication n'engage que son auteur et la Commission n'est pas responsable de l'usage qui pourrait être fait des informations qui y sont contenues.

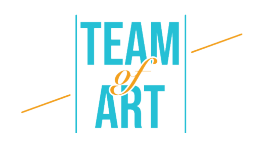

Cet écran apparaît.

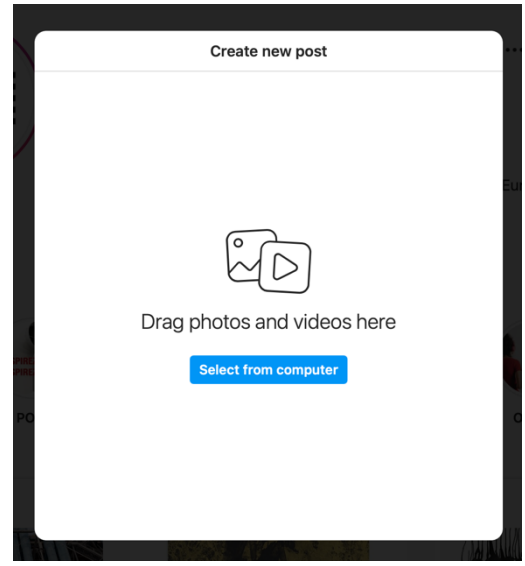

### 3. Ajouter des images ou des vidéos

Glissez et déposez des images ou des vidéos sélectionnées depuis votre ordinateur (ou votre téléphone). Vous pourrez ajouter des images ou des vidéos plus tard, si vous en avez oublié une. Attention, vous pouvez poster une image de n'importe quelle taille, mais sur votre feed, il n'y aura que des visuels de 1080x1080px, donc il est préférable que votre image soit un carré.

Concernant le sujet du post : il peut s'agir d'une photo d'une œuvre d'art entière, ou d'un zoom sur celle-ci, ou encore d'un plan large de votre galerie ou exposition. Vous pouvez également détourner les œuvres, en faisant parler les personnages peints ou les sculptures par exemple. Un sujet très attractif pour le public est celui des coulisses de votre institution. En France, de nombreux musées utilisent le hashtag #jourdefermeture (#closingday) pour publier des photos de l'art en cours, ou de la construction d'une exposition. Tous ces sujets ont un but informatif. Mais vous pouvez aussi créer un concours ou quoi que ce soit pour faire participer votre public. Par exemple, le Centre Pompidou à Paris propose aux visiteurs de participer avec le hashtag

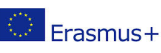

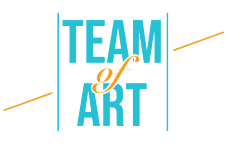

#LeCentrePompidouVuParVous. Ils leur demandent de poster une image prise lors d'une exposition, et ils la partagent sur le feed de Pompidou.

Une fois que vous avez ajouté votre image, cet écran apparaît. Vous pouvez recadrer l'image ou la zoomer. Vous pouvez également créer un carrousel, c'est-à-dire ajouter d'autres photos.

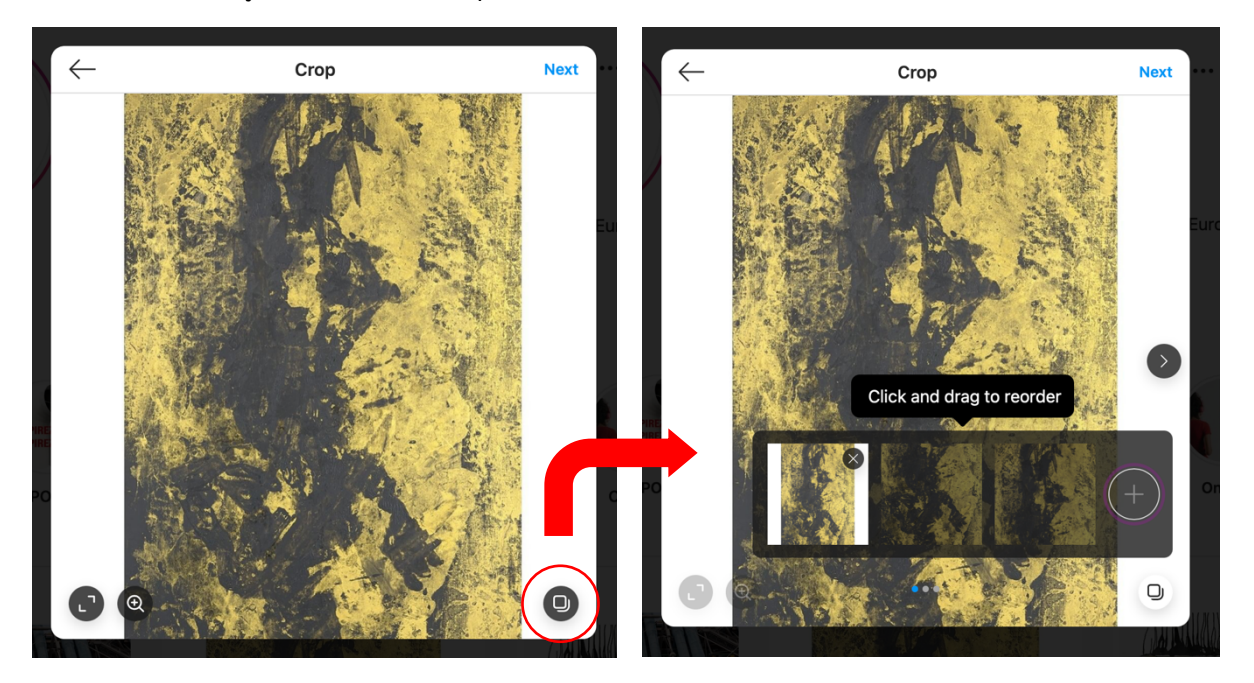

Une fois que vous avez terminé, cliquez sur le bouton "Suivant". Un écran permettant de modifier votre message apparaît. Vous pouvez appliquer des filtres, régler la luminosité, le contraste, …

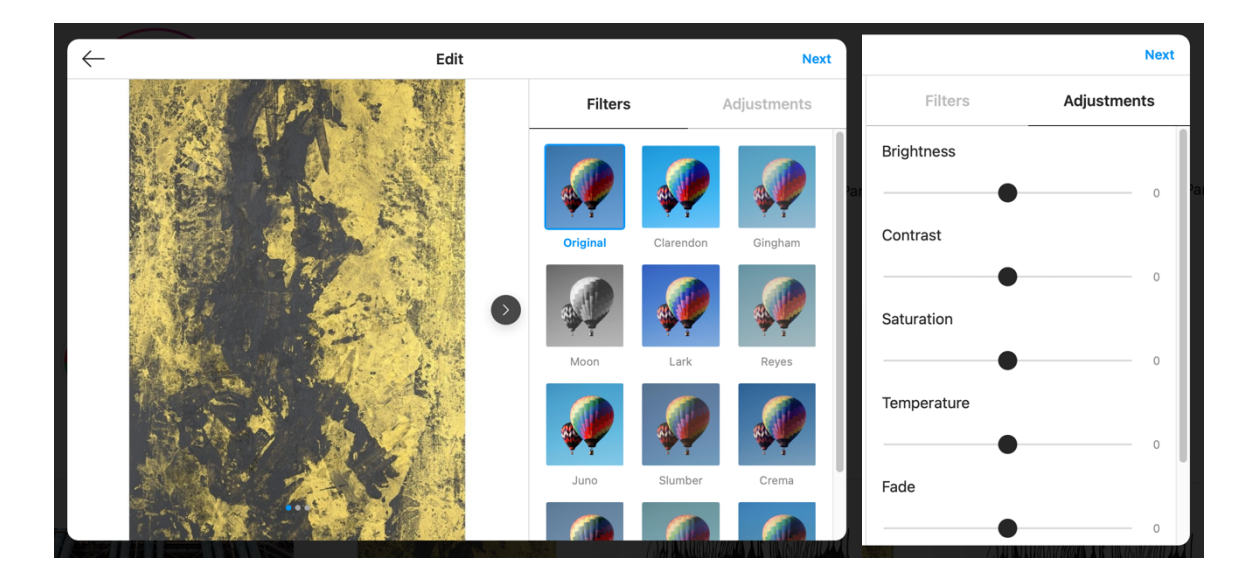

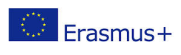

Ce projet a été financé avec le soutien de la Commission européenne. Cette publication n'engage que son auteur et la Commission n'est pas responsable de l'usage qui pourrait être fait des informations qui y sont contenues.

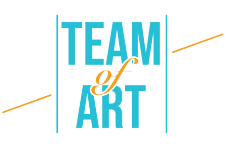

Une fois que vous avez terminé, cliquez sur le bouton "Suivant".

4. Ajouter le texte

Cet écran apparaît. Il permet d'ajouter une description pour cette image.

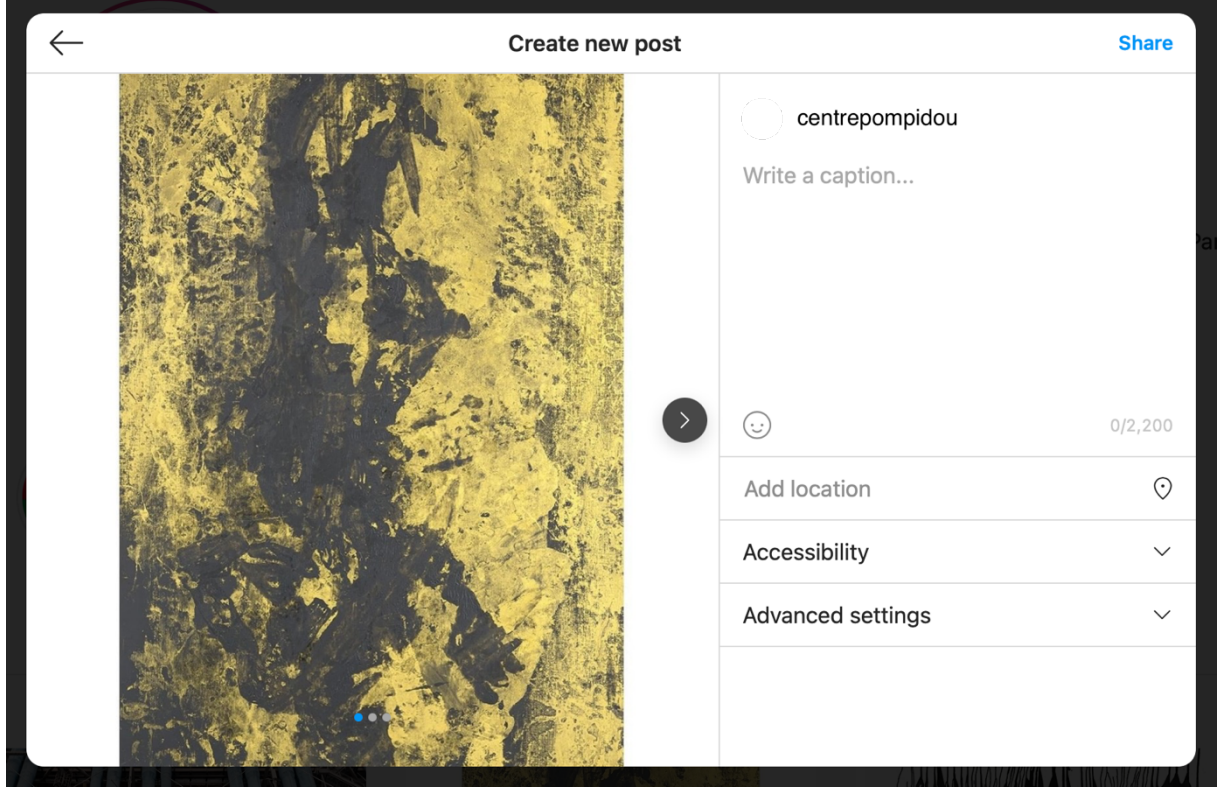

Cette description pourrait ne comporter que l'élément principal de l'art : nom, artiste (mentionné s'il/elle a un compte Instagram avec le @), courte description. Elle peut être plus longue. Vous pouvez ajouter des émoticônes, mais cela doit correspondre à l'image de la structure. Une autre chose que vous devez ajouter sont les hashtags. Ils sont utilisés par Instagram pour attribuer une catégorie au post et le montrer aux personnes qui aiment des posts similaires. Pour cette image postée par le Centre Pompidou, cela peut être : #CentrePompidou #Musée #Paris #Art #ExpoBaselitz #GeorgBaselitz #Exposition #ArtContemporain #Peinture.

Sur cet écran, vous pouvez ajouter la localisation de l'œuvre ou de l'exposition que vous présentez. L'onglet accessibilité est une boîte où vous

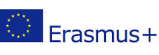

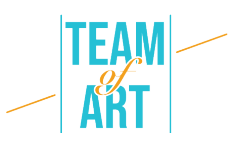

pouvez écrire une description de la photo ou de la vidéo pour les personnes malvoyantes.

### 5. Le publier

Une fois que vous avez tout ajouté, vous pouvez publier votre article.

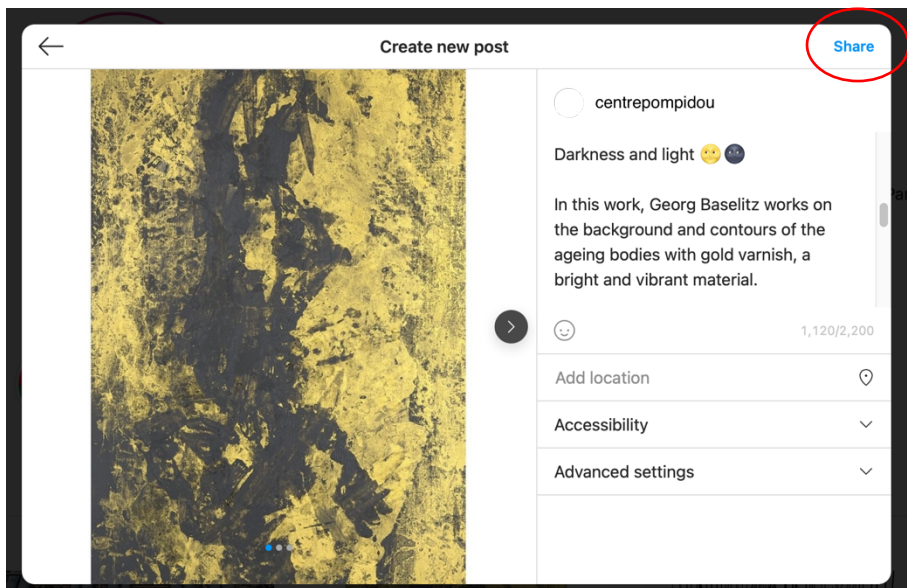

Cela ressemblera à cela sur votre feed.

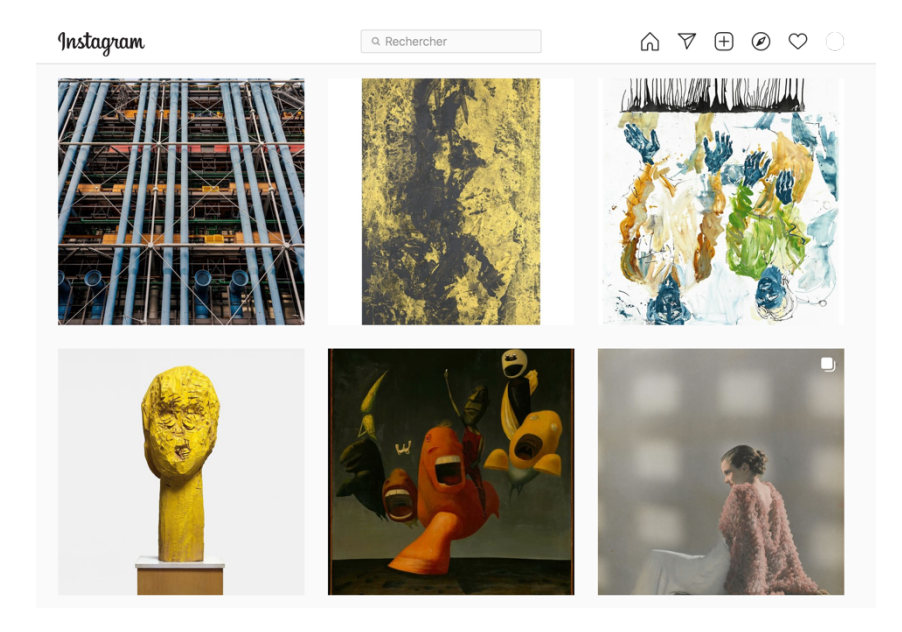

Et comme ça, si quelqu'un clique dessus.

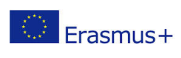

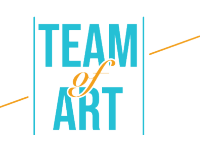

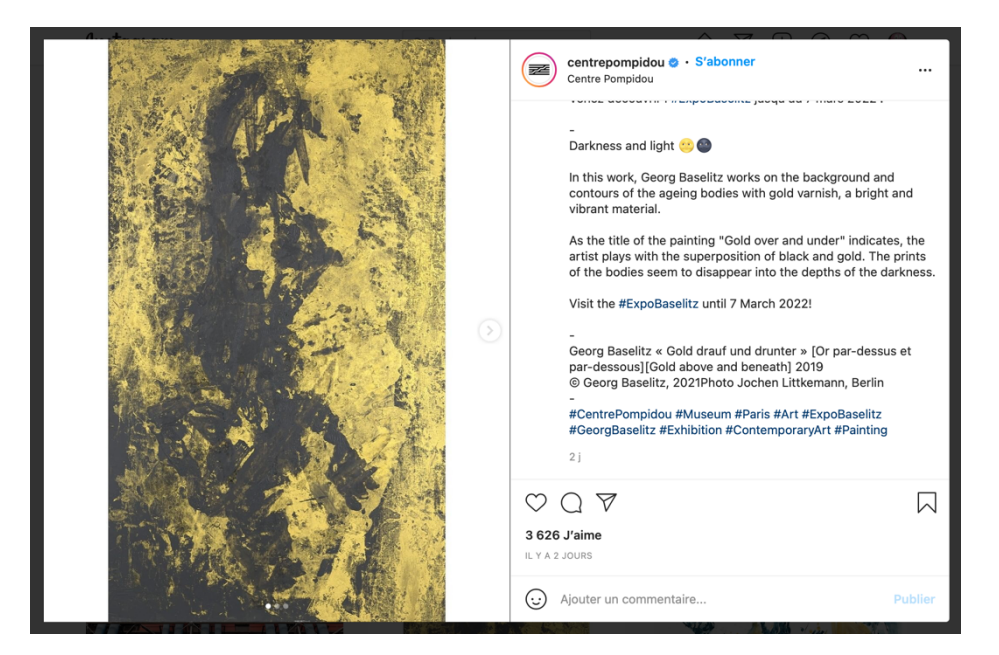

Vous pouvez essayer de créer un feed sympa par exemple en faisant cela.

(@mr.bacchus)

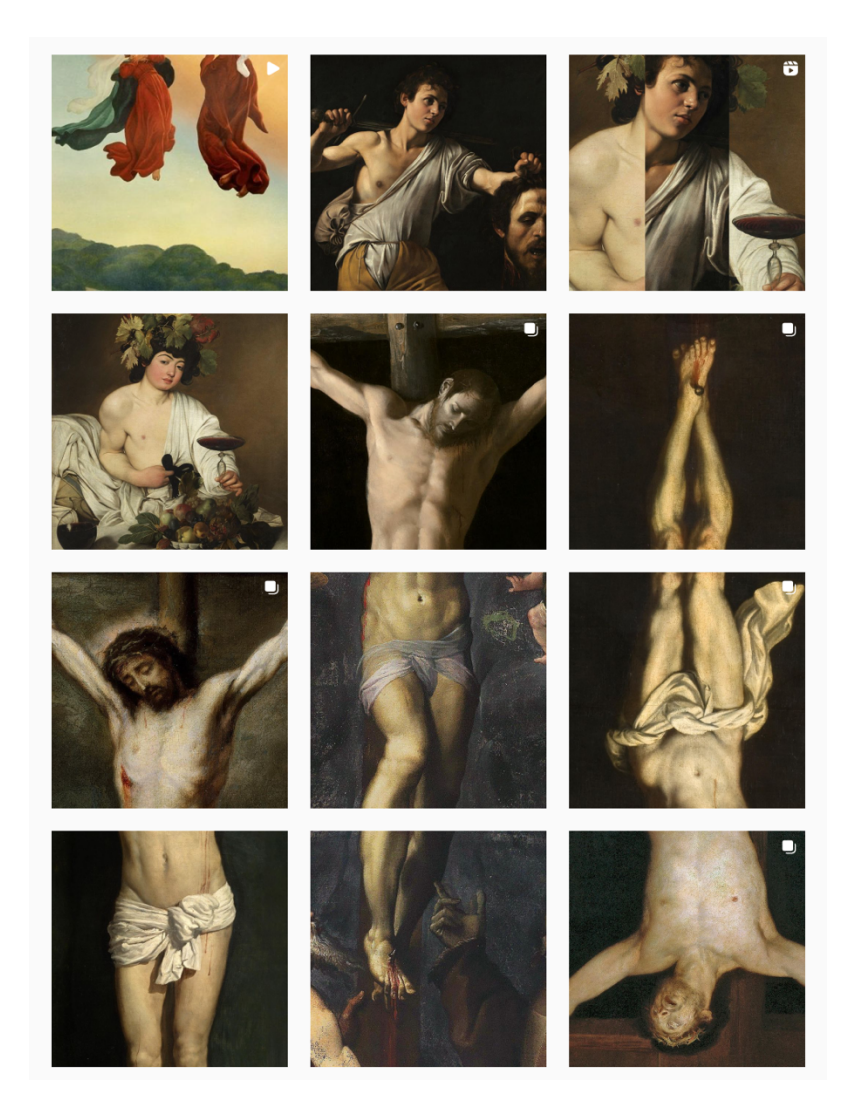

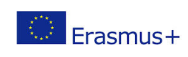

Ce projet a été financé avec le soutien de la Commission européenne. Cette publication n'engage que son auteur et la Commission n'est pas responsable de l'usage qui pourrait être fait des informations qui y sont contenues.

#### **Exemples pratiques et inspiration**

Comptes Instagram actifs de musées :

- @themuseumofmodernart (MoMA à New-York)
- @metmuseum (Le Metropolitan Museum of Art à New-York)
- @museelouvre (Musée du Louvre à Paris)
- @centrepompidou (Le Centre Pompidou à Paris)

#### **Ressources supplémentaires**

Autres comptes Instagram, pas ceux de musées, qui popularisent l'art :

- @mr.bacchus
- @arthistoryhaggards
- @la.minute.culture (La minute culture poste chaque semaine une photo d'un tableau avec une blague. Dans une histoire, elle donne plus de détails sur l'art, l'artiste et le mouvement)
- @daily\_paintings

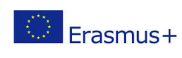